# **Using ISO 15919 for Indic script romanization**

[Method](#page-0-0) [1 \(No](#page-0-0) [setup\)](#page-0-0) [Method](#page-0-1) [2 \(Needs](#page-0-1) [setup\)](#page-0-1) [Linux](#page-0-2) [Windows](#page-2-0) [Mac](#page-2-1) [OSX](#page-2-1) [Romanization](#page-2-2) [mappings](#page-2-2) [Indic](#page-2-3) [scripts](#page-2-3) [to](#page-2-3) [Extended](#page-2-3) [Latin](#page-2-3) [Qwerty](#page-6-0) [keyboard](#page-6-0) [strokes](#page-6-0) [to](#page-6-0) [Extended](#page-6-0) [Latin](#page-6-0) [Compiling](#page-6-1) [Latex](#page-6-1) [documents](#page-6-1) [with](#page-6-1) [diacritics](#page-6-1) [Installation](#page-6-2) [Instructions](#page-6-2) [Compilation](#page-7-0)

# <span id="page-0-0"></span>**Method 1 (No setup)**

This needs a working internet connection. To use it, you need to say "**yes**" to one of the two questions below:

- 1. Can you type in at least one of the Indic scripts?
- 2. Do you know either ITRANS or Harvard-Kyoto standard for transliteration? (ITRANS is pretty easy to get hold of. [Look](http://en.wikipedia.org/wiki/ITRANS) [here.](http://en.wikipedia.org/wiki/ITRANS))

You can use <http://www.virtualvinodh.com/aksharamukha> with **Source** set to **your** 

**script**/**ITRANS/Harvard-Kyoto,** and **Target** set to **ISO.** If you are using a north Indian script, **tick** the box **Remove 'a'**.

# <span id="page-0-1"></span>**Method 2 (Needs setup)**

Follow the relevant instructions depending on your operating system. This only needs to be done once. After the setup, go through [Romanization](#page-2-2) [mappings](#page-2-2) section to know what to type.

#### <span id="page-0-2"></span>**Linux**

- 1. Install ibus & ibus-m17n packages with your system's package manager. **Ubuntu:** sudo apt-get install ibus ibus-m17n **Fedora:** sudo yum -y install ibus ibus-m17n
- 2. Paste the following text at the end of  $\sim$ / bashrc file and save it. export GTK\_IM\_MODULE=ibus export XMODIFIERS=@im=ibus export QT\_IM\_MODULE=ibus
- 3. Logout and Login, or reboot.

4. When you login, run ibus-daemon command. You should see an extra icon in the panel. Right click on it and choose "**Preferences".** See the screenshots below (left:gnome, right:kde).

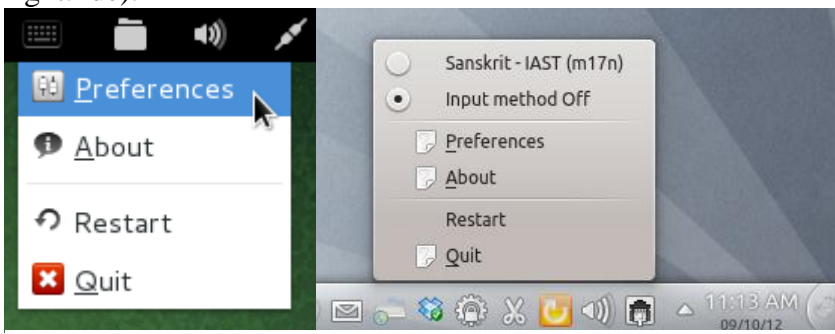

5. In the second tab called "**Input Method**", tick "Customize active input methods" and choose Sanskrit->IAST from the dropdown list and click on "**Add**". See the screenshot below.

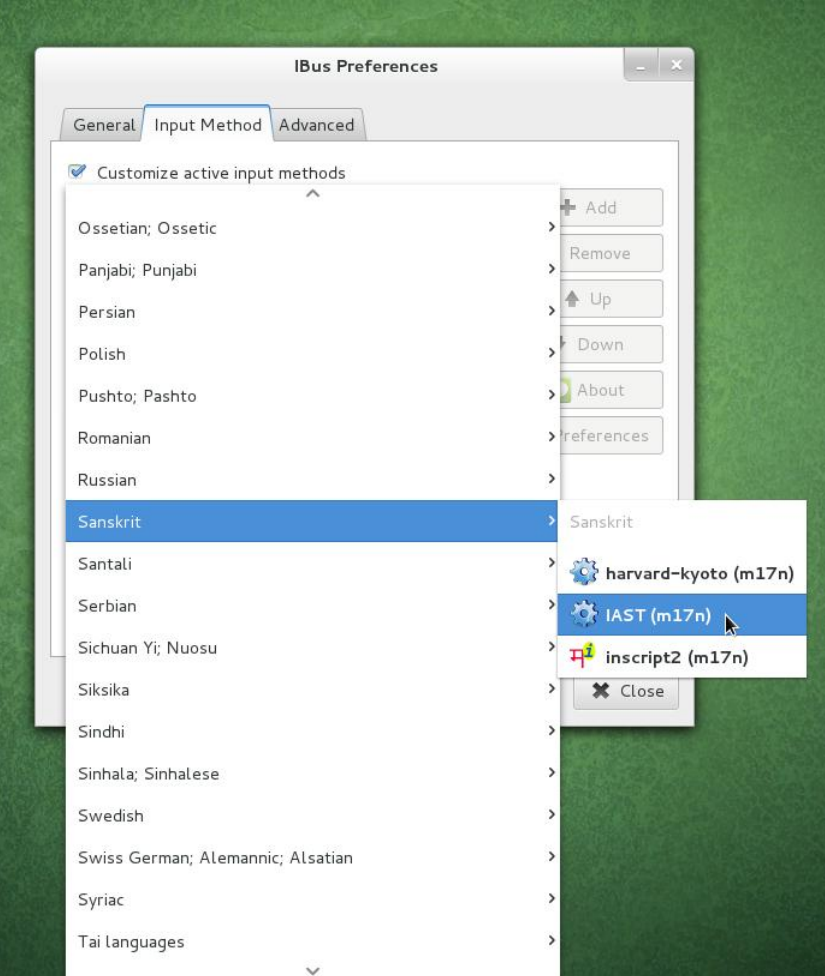

- 6. Close the preferences window, right click on the panel icon again, and choose "**Restart**".
- 7. Open any text-editor, press Ctrl+Space, and type, Raaga. It should be displayed as Rāga! To switch back to your default input method, press Ctrl+Space again.
- 8. Refer to **[Romanization](#page-2-2) [mappings](#page-2-2)** section for mapping of letters (eg:  $e^2 = aa = \overline{a}$ ).

#### <span id="page-2-0"></span>**Windows**

Right now, **[Method](#page-0-0) [1](#page-0-0)** is preferable to existing set of tools. I will update this if a better method is found.

### <span id="page-2-1"></span>**Mac OSX**

[Click](https://docs.google.com/document/d/1X8pPLWtRleNKnOf-dLaCpS7YEO97vGAw4TnUWWbtYUw/edit) [here](https://docs.google.com/document/d/1X8pPLWtRleNKnOf-dLaCpS7YEO97vGAw4TnUWWbtYUw/edit) and follow the instructions in the document. If you don't like it or find it difficult, see **[Method](#page-0-0) [1](#page-0-0)**.

# <span id="page-2-2"></span>**Romanization mappings**

#### <span id="page-2-3"></span>**Indic scripts to Extended Latin**

This mappings are taken from <http://homepage.ntlworld.com/stone-catend/trind.htm>

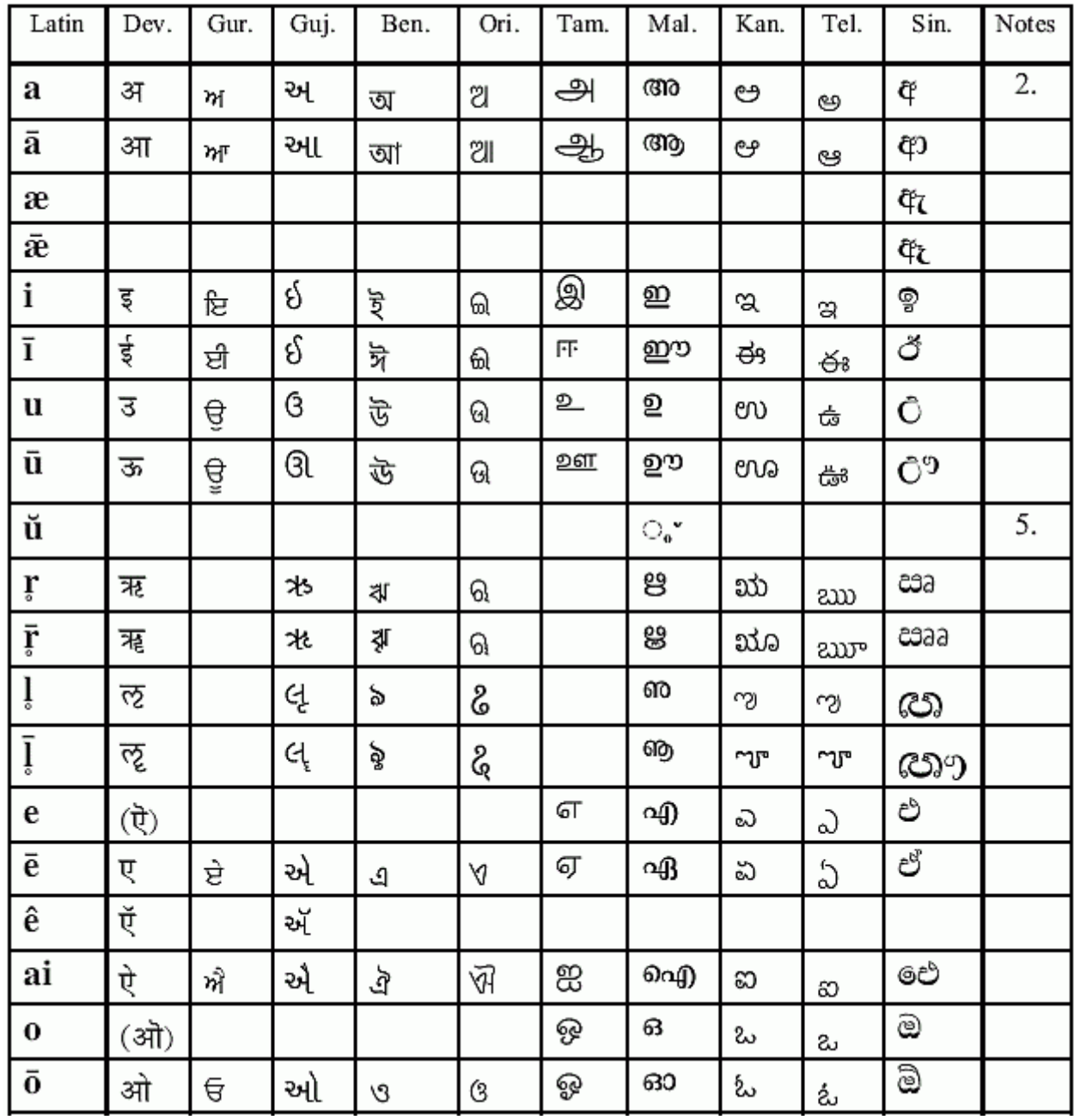

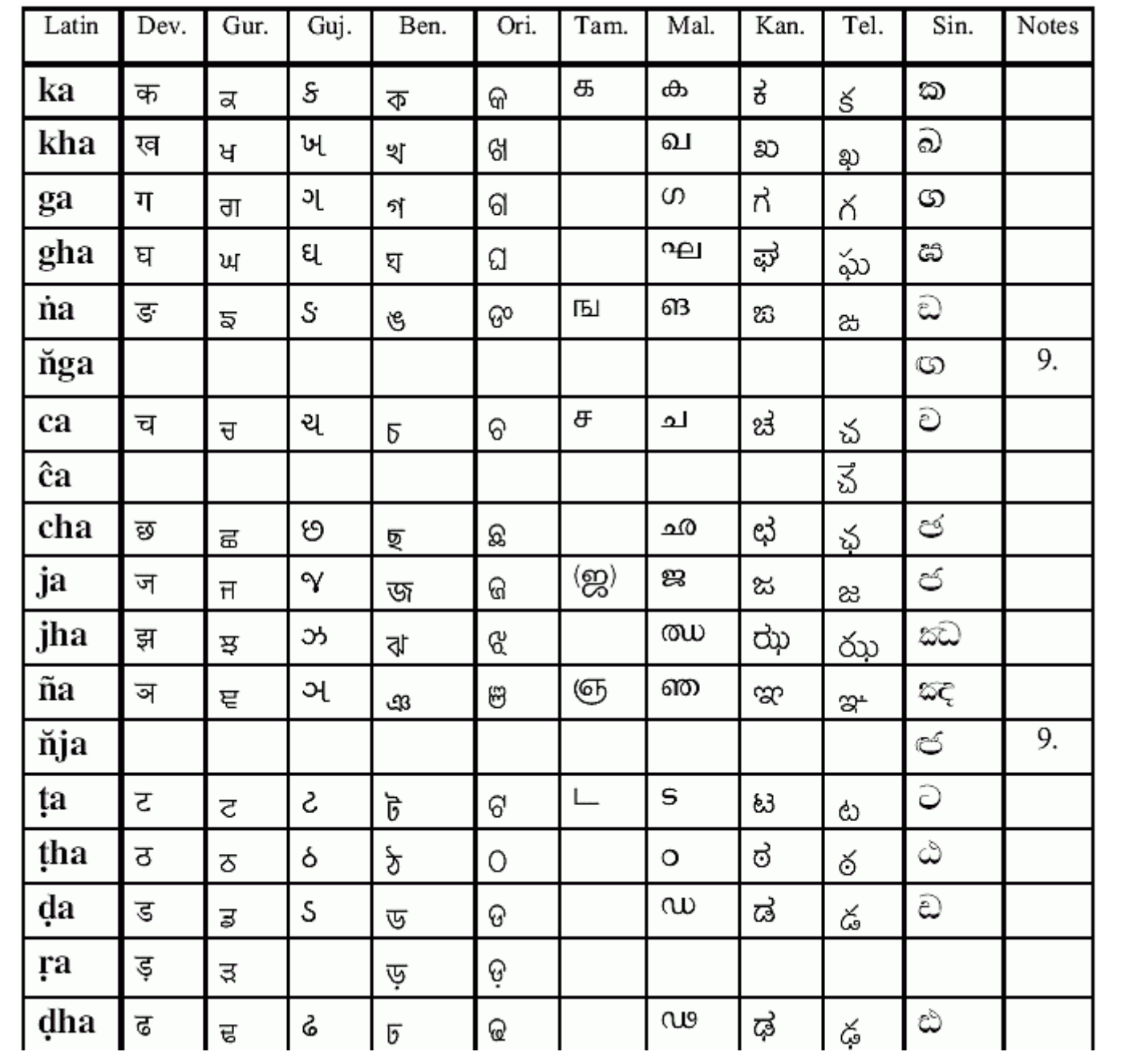

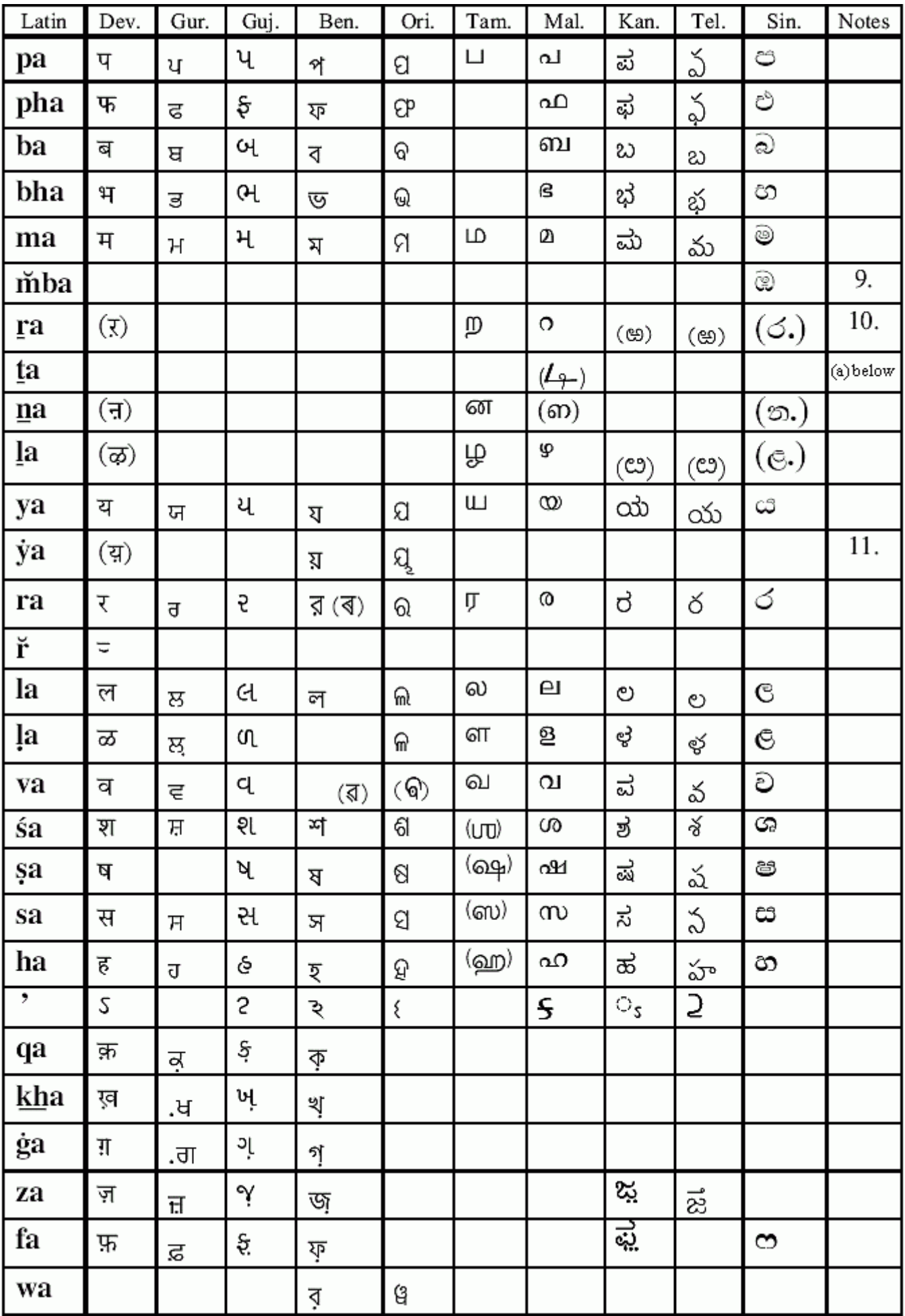

1. The transliterations are case-insensitive.

2. The inherent vowel **a** is always transliterated.

3. Latin punctuation and Hindu-Arabic numerals are retained unchanged.

4. Numbers in Indic scripts are converted into Hindu-Arabic form.

5. Mal. final in a word is transliterated  $\vec{u}$ , except for single letters such as  $\vec{\omega}$ , **k**.

6. Mal. Anusvara final in a word is always transliterated **m**.

7. With a vowel,  $\dot{m}$ ,  $\dot{m}$ ,  $\dot{m}$  come after the vowel, but  $\dot{m}$  with a semi-vowel comes before the semi-vowel.

8. Tel. half-nasal used for modern nasalization in Hindi, etc., is always transliterated by a tilde above the vowel, as in the strict nasalization option.

9. For Pali the transliterated half-nasal is replaced by the full nasal.

10. Mal.  $\hat{\sigma}$  combined with a consonant is transliterated **r**. When final in a word it is transliterated  $\mathbf{r}$  in Malayalam words, but either way as appropriate for other languages.

11. The transliteration **y** is used after a consonant, except after  $\dot{\mathbf{y}}$  itself:  $\dot{\mathbf{y}}\dot{\mathbf{y}}$ .

12. Ambiguity is resolved by inserting a colon **:** between two transliterated characters having an unexpected meaning, or before one such character. This colon is never placed at the end of a word.

Examples:

ब्ह b:ha (not भ bha)

ক্ট ba:i (not বৈ bai)

 $\omega$  m.ma (not  $\omega$  m nna); medial  $\omega$  y:

S :' (not ' apostrophe) in modern vernaculars

ਬਚਾੱ bac:a (not ਬਚਾ baca)

 $\vec{z}$ ੀ ī:m (not ਈਂ īm), in old orthography

Other ambiguities are treated in the same way.

13. Different glyphs belonging to the same Indic character have the same transliteration.

If an Indic character in any script is equivalent to a character covered by the standard, their transliterations are the same. (This may be called **'slotting in'**.) E.g. Avagraha in Gur. older orthography gives  $\sqrt{5}$ 

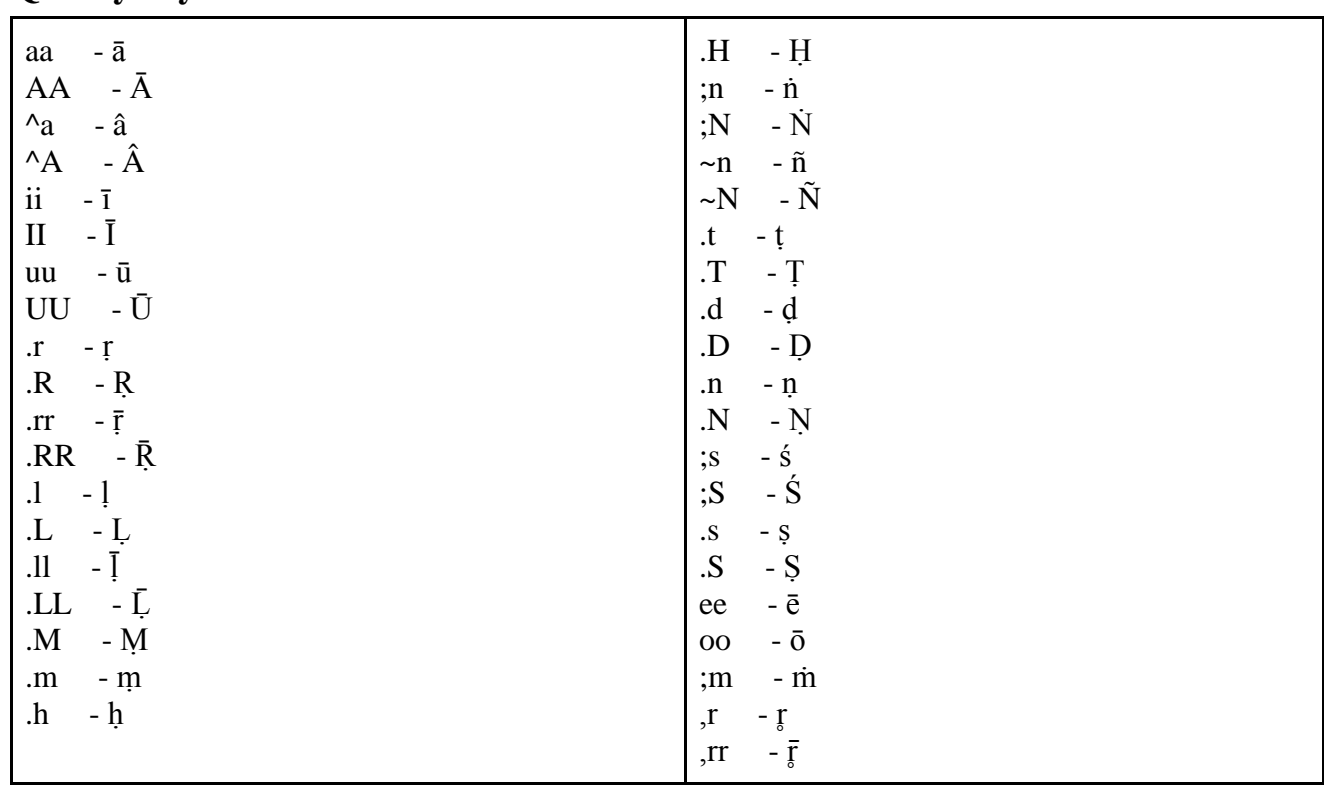

### <span id="page-6-0"></span>**Qwerty keyboard strokes to Extended Latin**

# <span id="page-6-1"></span>**Compiling Latex documents with diacritics**

'Latex' is a set of tex macros that helped typeset documents. But with the advent of Unicode, it is now considered as outdated. Xetex/Xelatex succeeds Latex enabling users to typeset unicode content without any fuss.

#### <span id="page-6-2"></span>**Installation Instructions**

- a. Linux: **Ubuntu:** sudo apt-get install texlive-xetex **Fedora:** sudo yum install texlive-xetex Replace texlive-xetex with tex-xetex if it says package not found.
- b. Windows: Install [Miktex.](http://miktex.org/2.9/setup)
- c. Mac: Follow the guide [here.](http://guides.macrumors.com/Installing_LaTeX_on_a_Mac)

Once the installation is done, if you are using a tex-editor, your need to configure it to use xelatex instead of latex. In texmaker for example, go to Options > Configure texmaker, and change it there (See the figure below)

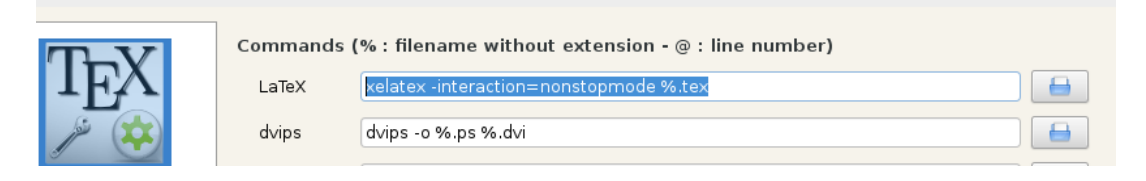

### <span id="page-7-0"></span>**Compilation**

- Paste the following two lines in the header section of your latex source file (*You can use any font that supports diacritic characters*): This allows you to directly type *any* character into the source file. \usepackage{fontspec} \setmainfont{Linux Libertine O}
- **DO NOT** include these packages: textcomp, inputenc and fontenc.
- Compile the document with xelatex instead of latex. If you are using command line, simply type: xelatex myfile.tex